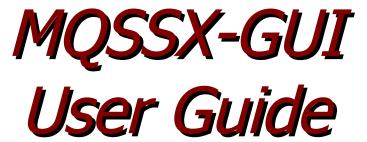

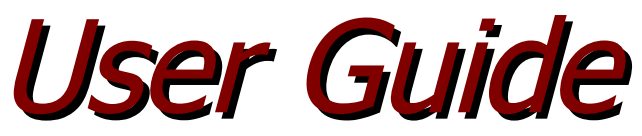

| General             | General               |         |      |                      |                          |     |
|---------------------|-----------------------|---------|------|----------------------|--------------------------|-----|
| Group               | License               |         |      |                      |                          |     |
| Proxy               | LicenseFile           |         |      |                      |                          |     |
| UserId              | Description           |         |      |                      |                          |     |
| IP Address          | Logging               |         |      |                      |                          |     |
| Hostname            | LogMode               | Norma   | al   | -                    |                          |     |
| Host By Name        | LogFile               | C:\Ca   | pita | lware \MQSSX \mqssx. | log                      |     |
| SSL DN              | LogDiscMessage        | No      | Ŧ    |                      |                          |     |
| Max Client Channels | LogMessageQuote       |         | •    |                      |                          |     |
|                     | RotateLogDaily        | Yes     | -    | BackupLogFileCount   | 0                        |     |
|                     |                       |         | -    |                      |                          |     |
|                     | WriteToSystemLog      | No      | -    | SystemLogMessage     |                          |     |
|                     | WriteToEventQueue     | Yes     | •    | EventQueueName       | SYSTEM.ADMIN.CHANNEL.EVE | INT |
|                     | Excessive Client Conn | ections | s —  |                      |                          |     |
|                     | UseECC                | No      | •    | ECCInterval          | Day 🔻                    |     |
|                     |                       |         |      | ECCWarnCount         | 5000                     |     |
|                     |                       |         |      |                      |                          |     |
|                     |                       |         |      |                      |                          |     |
|                     |                       |         |      |                      |                          |     |
|                     |                       |         |      |                      |                          |     |
|                     |                       |         |      |                      |                          |     |
|                     |                       |         |      |                      |                          |     |
|                     |                       |         |      |                      |                          |     |
|                     |                       |         |      |                      |                          |     |
|                     |                       |         |      |                      |                          |     |
|                     |                       |         |      |                      |                          |     |

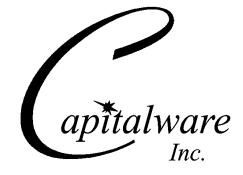

Capitalware Inc. Unit 11, 1673 Richmond Street, PMB524 London, Ontario N6G2N3 Canada sales@capitalware.com https://www.capitalware.com

Last Updated: July 2020. © Copyright Capitalware Inc. 2005, 2020.

# **Table of Contents**

| 1 INTRODUCTION                                                               | 1  |
|------------------------------------------------------------------------------|----|
| 1.1 Overview                                                                 | 1  |
| 2 INSTALLATION                                                               | 2  |
|                                                                              |    |
| 2.1 Prerequisites                                                            |    |
| 2.2 Software                                                                 |    |
| 2.3 Hardware / OS.                                                           |    |
| 2.4 SETTING UP AND RUNNING THE APPLICATION.                                  |    |
| 2.4.1 For Windows Users:<br>2.4.2 For Linux and Max OS X (requires JRE/JDK): |    |
| 3 CREATING / UPDATING INIFILES                                               |    |
|                                                                              |    |
| 3.1 New IniFile                                                              |    |
| 3.2 Open an IniFile                                                          |    |
| 3.3 Close an IniFile                                                         |    |
| 3.4 SAVE INIFILE.                                                            |    |
| 3.5 SAVE AS INIFILE                                                          |    |
| 4 TABS                                                                       | 9  |
| 4.1 General Tab                                                              | 9  |
| 4.1.1 General                                                                | 10 |
| 4.1.2 Logging                                                                |    |
| 4.2 Group Tab                                                                |    |
| 4.3 Proxy Tab                                                                |    |
| 4.3.1 Proxy File                                                             |    |
| 4.4 UserId Tab                                                               |    |
| 4.4.1 General                                                                |    |
| 4.4.2 Allow UserID                                                           |    |
| 4.4.3 Reject UserID                                                          |    |
| 4.4.4 Managing UserID Filtering                                              |    |
| 4.5 IP Address Tab                                                           |    |
| 4.5.1 Allow IP                                                               |    |
| 4.5.2 Reject IP.                                                             |    |
| 4.5.3 Managing IP Address Filtering<br>4.6 Hostname Tab                      |    |
| 4.6.1 Allow Hostname                                                         |    |
| 4.6.2 Reject Hostname                                                        |    |
| 4.6.3 Managing Hostname Filtering                                            |    |
| 4.7 Host By Name Tab                                                         |    |
| 4.7.1 Allow HostByName                                                       |    |
| 4.7.2 Reject HostByName                                                      |    |
| 4.7.3 Managing HostByName Filtering                                          |    |
| 4.8 SSL DN T <sub>AB</sub>                                                   |    |
| 4.8.1 General                                                                |    |
| 4.8.2 Allow SSL DN                                                           |    |
|                                                                              |    |

| 4.8.3 Reject SSL DN                                          |    |
|--------------------------------------------------------------|----|
| 4.8.4 Managing SSL DN Filtering                              |    |
| 4.9 Max Client Channel Tab                                   | 29 |
| 4.9.1 Set Maximum Number of Incoming Connections per Channel |    |
| 4.9.2 Managing MCC entries                                   | 31 |
| 5 OTHER TOOLS                                                |    |
| 5.1 Hex Converter                                            |    |
| 5.2 Hex Editor                                               |    |
| 5.3 TAIL FILE                                                | 35 |
| 5.4 Text Editor                                              |    |
| 5.5 Visual Difference                                        |    |
| 5.6 XML Editor                                               | 40 |
| 6 MISCELLANEOUS                                              | 41 |
| 6.1 Language                                                 | 41 |
| 6.2 Reset View                                               |    |
| 6.2.1 Windows Command Line                                   |    |
| 6.2.2 Linux and macOS Command Line                           |    |
| 7 APPENDIX A – FREQUENTLY ASKED QUESTIONS (FAQ)              | 43 |
| 8 APPENDIX B – MQSSX-GUI UPGRADE PROCEDURES                  | 44 |
| 8.1 Windows Upgrade                                          | 44 |
| 8.2 Linux or macOS Upgrade                                   |    |
| 9 APPENDIX B – SUPPORT                                       | 45 |
| 10 APPENDIX C – SUMMARY OF CHANGES                           | 46 |
| 11 APPENDIX D – LICENSE AGREEMENT                            | 48 |
| 12 APPENDIX E – NOTICES                                      | 50 |

# **1** Introduction

## 1.1 Overview

MQSSX-GUI application allows the user to create or update MQSSX IniFiles.

MQ Standard Security Exit (MQSSX) is a solution that allows a company to control and restrict who is accessing a IBM MQ resource. The security exit will operate with IBM MQ v7.1, v7.5, v8.0, v9.0, v9.1 and v9.2 in Windows, IBM i (OS/400), Unix and Linux environments. It works with Server Connection, Receiver, Requester and Cluster-Receiver channels of IBM MQ queue manager.

MQSSX-GUI creates or updates IniFiles that are located on server-side security exit.

MQSSX-GUI can run on any platform that supports Java v1.6 (or higher). This includes: Linux, Mac OS X and Windows Vista/7/8/8.1/10.

# 2 Installation

This chapter will describe the installation and configuration (optional) of MQSSX-GUI. For Windows users, the installation of MQSSX-GUI is very simple and straightforward. Other Operating Systems will need to unzip the downloaded software package.

# 2.1 Prerequisites

This section lists the required hardware and software components needed to run the MQSSX-GUI application.

# 2.2 Software

The following third party software components must be installed in order to properly run MQSSX-GUI:

> Java Runtime Environment (JRE) 1.6 (or higher) or Java 2 SDK, Standard Edition (J2SE) v1.6 (or higher)

# 2.3 Hardware / OS

MQSSX-GUI is capable of running on the following hardware platforms that support Java v1.6 (or higher):

- > Linux
- Mac OS X
- Windows Vista/7/8/8.1/10

# 2.4 Setting Up and Running the Application

The following section provides instructions on installing and running the MQSSX-GUI application.

### 2.4.1 For Windows Users:

> Run the install program called: mqssxgui-setup-withjre.exe

 $\succ$  The installer should follow the standard Windows install procedures and provide default values for the users.

> When the install program has installed MQSSX-GUI, there will be a newly created folder under **Start** -> All **Programs** called **MQSSX-GUI**.

> To run MQSSX-GUI, select the MQSSX-GUI icon from within the MQSSX-GUI folder.

### 2.4.2 For Linux and Max OS X (requires JRE/JDK):

- > MQSSX-GUI is provided as a zip file: mqssxgui.zip
- > To unzip the file, open a shell prompt and execute the following commands:

#### unzip mqssxgui.zip

> When the unzip command has finished, there should be a directory tree as follows:

### Capitalware/MQSSX-GUI

> Change directory by typing the following:

### cd Capitalware/MQSSX-GUI

> Before running MQSSX-GUI for the first time, you need to add the execute attribute to the mqssxgui.sh shell scripts. Type the following:

### chmod +x mqssxgui.sh

> To run MQSSX-GUI from the Capitalware/MQSSX-GUI directory, then type the following:

#### ./mqssxgui.sh

# 3 Creating / Updating IniFiles

This chapter will describe the how to create and/or update IniFiles.

## 3.1 New IniFile

This section will describe how to create a new MQSSX IniFile. The IniFile can be for a local or remote MQSSX implementation.

- - X

From the main menu of MQSSX-GUI, select File then New File

| File     | View Tools   | Help   |  |
|----------|--------------|--------|--|
| 9        | New File     | Ctrl+N |  |
| 0        | Open File    | Ctrl+O |  |
| 6        | Close        |        |  |
|          | Save         | Ctrl+S |  |
|          | Save As      |        |  |
|          | Recent Files | •      |  |
| <b>B</b> | Exit         |        |  |
|          |              |        |  |
|          |              |        |  |

The following is the New IniFile panel:

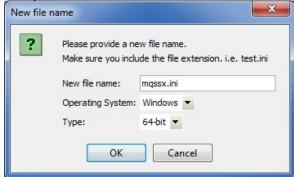

Fill in the following information:

- Input a file name including the extension of '.ini'
- Select the Operating System
- Choose between a 32-bit or 64-bit environment

Finally, click the **Ok** button to create and open the new MQSSX IniFile.

#### **MQSSX-GUI User Guide**

# 3.2 Open an IniFile

This section will describe how to open a MQSSX IniFile to be viewed or edited. The IniFile can be for a local or remote MQSSX implementation.

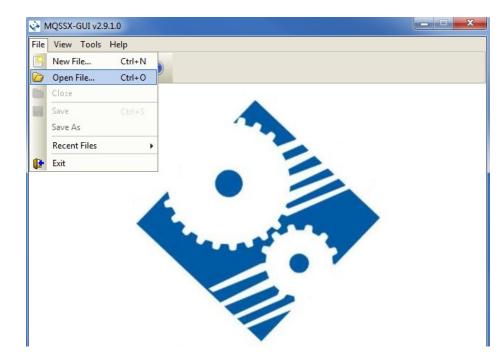

From the main menu of MQSSX-GUI, select File then Open File

The following is the **Open** dialog box:

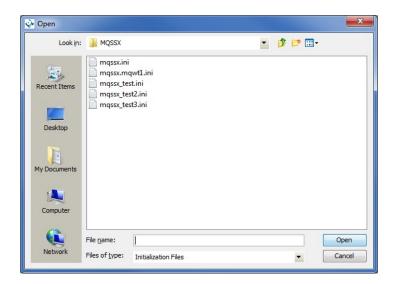

Select the IniFile that you wish to view / edit and then press the **Open** button.

# 3.3 Close an IniFile

This section will describe how to close a MQSSX IniFile.

| ile       | View Tools        | Help                |          |       |                      |                            |
|-----------|-------------------|---------------------|----------|-------|----------------------|----------------------------|
|           | New File          | Ctrl+N              |          |       |                      |                            |
|           | Open File         | Ctrl+O              |          |       |                      |                            |
| 6         | Close             |                     |          |       |                      |                            |
|           | Save              | Ctrl+S              |          |       |                      |                            |
|           | Save As           |                     |          |       |                      |                            |
|           | Recent Files      | ۱.                  |          |       |                      |                            |
| <b>(}</b> | Exit              |                     |          |       |                      |                            |
| Hos       | tname             | LogMode             | Norm     | al    | •                    |                            |
| Hos       | t By Name         | LogFile             | C:\C     | opita | lware \MQSSX \mqssx. | log                        |
| SSL       | DN                | LogDiscMessage      | No       | -     |                      |                            |
| Max       | k Client Channels |                     |          |       |                      |                            |
|           |                   | LogMessageQuote     | · ·      | •     |                      |                            |
|           |                   | RotateLogDaily      | Yes      | •     | BackupLogFileCount   | 9                          |
|           |                   | WriteToSystemLog    | No       | •     | SystemLogMessage     | Both 🔻                     |
|           |                   | WriteToEventQueu    | e Yes    | •     | EventQueueName       | SYSTEM.ADMIN.CHANNEL.EVENT |
|           |                   | Excessive Client Co | nnection | s —   |                      |                            |
|           |                   | UseECC              | No       | -     | ECCInterval          | Day 🔽                      |
|           |                   |                     |          |       | ECCWarnCount         | 5000                       |

From the main menu of MQSSX-GUI, select File then Close

If the user has altered the IniFile then the user will be presented with the following dialog box:

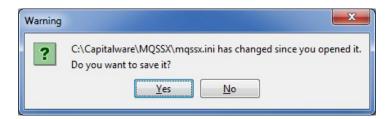

Select Yes to save the changes otherwise select No.

The MQSSX-GUI program will make a backup of the original file in the same directory called: *{inifilename}.backup* 

# 3.4 Save IniFile

This section will describe how to save an open MQSSX IniFile.

From the main menu of MQSSX-GUI, select File then Save

| 🧼 N  | /QS    | SX-   | GUI : C    | \Caj | pitalware | \MQSSX\n    | nqssx. | ini   |                       |           |                 | _  | x |
|------|--------|-------|------------|------|-----------|-------------|--------|-------|-----------------------|-----------|-----------------|----|---|
| File | Vi     | ew    | Tools      | He   | elp       |             |        |       |                       |           |                 |    |   |
|      |        |       | ile        |      |           |             |        |       |                       |           |                 |    |   |
|      |        |       | ile        |      |           |             |        |       |                       |           |                 |    |   |
|      |        | ose   |            |      |           |             |        |       |                       |           |                 |    |   |
|      | Sav    |       | _          |      | Ctrl+S    |             |        |       |                       |           |                 |    |   |
|      |        | ve A  | s<br>Files |      |           | _           |        |       |                       |           |                 |    |   |
| •    | Exi    |       | THES       |      | )         | ,<br>       |        |       |                       |           |                 |    |   |
|      |        |       |            |      |           |             |        |       |                       |           |                 |    |   |
| Hos  |        |       |            |      | LogMode   |             | Norm   | al    | •                     |           |                 |    |   |
| Hos  |        | Nan   | ne         |      | LogFile   |             | C:\Ca  | apita | lware \MQSSX \mqssx.l | log       |                 |    |   |
| SSL  |        | ant ( | hannels    | 1    | LogDiscM  | essage      | No     | •     |                       |           |                 |    |   |
| 1100 | c care |       |            | 1    | LogMessa  | geQuote     | 1      | •     |                       |           |                 |    |   |
|      |        |       |            |      | RotateLo  | gDaily      | Yes    | •     | BackupLogFileCount    | 9         |                 |    |   |
|      |        |       |            |      | WriteToS  | ystemLog    | No     | •     | SystemLogMessage      | Both      | •               |    |   |
|      |        |       |            |      | WriteToE  | ventQueue   | Yes    | -     | EventQueueName        | SYSTEM.AD | MIN.CHANNEL.EVE | NT |   |
|      |        |       |            |      | Eveneriue | Client Conn | oction | _     |                       |           |                 |    |   |
|      |        |       |            |      | UseECC    | Client Conn | No     |       | ECCInterval           | Day       | -               |    |   |
|      |        |       |            |      | USELUC    |             | NO     | •     | ECCWarnCount          | 5000      | •               |    |   |
|      |        |       |            |      |           |             |        |       | ECCWarnCount          | 5000      |                 |    |   |
|      |        |       |            |      |           |             |        |       |                       |           |                 |    |   |
|      |        |       |            |      |           |             |        |       |                       |           |                 |    |   |
|      |        |       |            |      |           |             |        |       |                       |           |                 |    |   |
|      |        |       |            |      |           |             |        |       |                       |           |                 |    |   |
|      |        |       |            |      |           |             |        |       |                       |           |                 |    |   |
|      |        |       |            |      |           |             |        |       |                       |           |                 |    |   |
|      |        |       |            |      |           |             |        |       |                       |           |                 |    |   |
|      |        |       |            |      |           |             |        |       |                       |           |                 |    |   |
|      |        |       |            |      |           |             |        |       |                       |           |                 |    |   |
|      |        |       |            |      |           |             |        |       |                       |           |                 |    |   |
|      |        |       |            |      |           |             |        | _     |                       |           |                 |    |   |

The parameter information will be saved to the IniFile.

The MQSSX-GUI program will make a backup of the original file in the same directory called: *{inifilename}.backup* 

# 3.5 Save As IniFile

This section will describe how to save an open MQSSX IniFile.

| /* N      | NQ33A-     | 001.0.   | \Capitalware\l | ngoontin   | quan    |       |                    |                            |  |
|-----------|------------|----------|----------------|------------|---------|-------|--------------------|----------------------------|--|
| File      | View       | Tools    | Help           |            |         |       |                    |                            |  |
| 8         | New F      | ile      |                |            |         |       |                    |                            |  |
|           | Open I     | File     | Ctrl+O         | 2          |         |       |                    |                            |  |
| 6         | Close      |          |                |            |         |       |                    |                            |  |
|           | Save       |          | Ctrl+S         |            |         |       |                    |                            |  |
|           | Save A     | s        |                |            |         |       |                    |                            |  |
|           | Recent     | t Files  | Þ              |            |         |       |                    |                            |  |
| <b>()</b> | Exit       |          |                |            |         |       |                    |                            |  |
| Hos       | stname     |          | LogMode        |            | Norma   | al    | -                  |                            |  |
| Hos       | st By Nan  | ne       | LogFile        |            | C:\Ca   | pital | ware\MQSSX\mqssx.l | og                         |  |
| SSL       | . DN       |          | LogDiscMes     | sage       | No      | •     |                    |                            |  |
| Max       | x Client ( | Channels | LogMessag      | eQuote     | •       | •     |                    |                            |  |
|           |            |          | RotateLog      | Daily      | Yes     | •     | BackupLogFileCount | 9                          |  |
|           |            |          | WriteToSys     | stemLog    | No      | •     | SystemLogMessage   | Both                       |  |
|           |            |          | WriteToEve     | entQueue   | Yes     | •     | EventQueueName     | SYSTEM.ADMIN.CHANNEL.EVENT |  |
|           |            |          | Excessive C    | lient Conn | ections | s —   |                    |                            |  |
|           |            |          | UseECC         |            | No      | •     | ECCInterval        | Day 🔻                      |  |
|           |            |          |                |            |         |       | ECCWarnCount       | 5000                       |  |

From the main menu of MQSSX-GUI, select File then Save As

Select / Input the IniFile name that you wish use then press the Save button.

| Save in:     | MQSSX                                                                                             | - 🦻 📂 🖽 - |      |
|--------------|---------------------------------------------------------------------------------------------------|-----------|------|
| Recent Items | mqssx.ini<br>mqssx.log<br>mqssx.mqvt1.ini<br>mqssx_test.ini<br>mqssx_test2.ini<br>mqssx_test3.ini |           |      |
| My Documents |                                                                                                   |           |      |
| Computer     | File <u>n</u> ame:                                                                                |           | Save |

# 4 Tabs

This chapter will describe the various parameters on each tab.

# 4.1 General Tab

This section will describe various parameters on the General tab of a MQSSX IniFile.

The following is the General Tab with default values:

| 🐳 MQSSX-GUI : C:\(  | Capitalware\MQSSX\n   | nqssx.ini |                      |                           | _ <b></b> |
|---------------------|-----------------------|-----------|----------------------|---------------------------|-----------|
| File View Tools     | Help                  |           |                      |                           |           |
|                     |                       |           |                      |                           |           |
| General             | General               |           |                      |                           |           |
| Group               | License               |           |                      |                           |           |
| Proxy               | LicenseFile           |           |                      |                           |           |
| UserId              | Description           |           |                      |                           |           |
| IP Address          | Logging               |           |                      |                           |           |
| Hostname            | LogMode               | Normal    | •                    |                           |           |
| Host By Name        | LogFile               | C:\Capita | lware \MQSSX \mqssx. | log                       |           |
| SSL DN              | LogDiscMessage        | No 🔻      |                      |                           |           |
| Max Client Channels | LogMessageQuote       | •         |                      |                           |           |
|                     | RotateLogDaily        | Yes 🔻     | BackupLogFileCount   | 9                         |           |
|                     | WriteToSystemLog      | No 🔻      | SystemLogMessage     | Both 🔽                    |           |
|                     | WriteToEventQueue     | Yes 🔻     | EventQueueName       | SYSTEM.ADMIN.CHANNEL.EVEN | TV        |
|                     | Excessive Client Conn | ections - |                      |                           |           |
|                     | UseECC                | No 🔻      | ECCInterval          | Day 🔻                     |           |
|                     |                       |           | ECCWarnCount         | 5000                      |           |
|                     |                       |           |                      |                           |           |
|                     |                       |           |                      |                           |           |
|                     |                       |           |                      |                           |           |
|                     |                       |           |                      |                           |           |
|                     |                       |           |                      |                           |           |
|                     |                       |           |                      |                           |           |
|                     |                       |           |                      |                           |           |
|                     |                       |           |                      |                           |           |
|                     |                       |           |                      |                           |           |
|                     |                       |           |                      |                           |           |
|                     |                       |           |                      |                           |           |
|                     |                       |           |                      |                           |           |

The following are the IniFile parameters on the General Tab:

### 4.1.1 General

This section describes the general keywords and their values.

License key is provided by Capitalware Inc. and is the mechanism on to license MQSSX to a particular queue manager. Your license will look something like: 0000-AAAA-BBBBBBBB (Note: This is a sample license only and will NOT work).

LicenseFile specifies the location of License file that contains all of the customer's license keys. The following are the default values for LicenseFile:

- For Windows: C:\Capitalware\MQSSX\mqssx\_licenses.ini
- For IBM MQ 32-bit on Unix and Linux: /var/mqm/exits/mqssx\_licenses.ini
- For IBM MQ 64-bit on Unix and Linux: /var/mqm/exits64/mqssx\_licenses.ini
- For IBM i: /QIBM/UserData/mqm/mqssx/mqssx\_licenses.ini

**Description** parameter is optional and is not used by MQSSX. It can be used to provide a brief description / purpose of the IniFile.

### 4.1.2 Logging

This section describes the keywords related to logging and their values.

**LogMode** specifies what type of logging the user wishes to have. LogMode supports 4 values: Quiet, Normal, Verbose and Debug. The default value is Normal.

**LogFile** specifies the location of the log file. The default is as follows:

- For Windows: C:\Capitalware\MQSSX\mqssx.log
- For IBM MQ 32-bit on Unix and Linux: /var/mqm/exits/mqssx.log
- For IBM MQ 64-bit on Unix and Linux: /var/mqm/exits64/mqssx.log
- For IBM I: /QIBM/UserData/mqm/mqssx/mqssx.log

Token Replacement for LogFile keyword:

- %QM% Substitutes the name of the queue manager
- %CHL% Substitutes the name of the channel
- %UID% Substitutes the UserID
- %PID% Substitutes the Process ID
- %TID% Substitutes the Thread ID

**LogDiscMessage** specifies whether or not MQSSX write a disconnect message when the client application closes the channel. The default value is No.

**LogMessageQuote** specifies the type of quote (single or double) to be used on the log message. The default value is ' (single quote).

**RotateLogDaily** specifies whether or not MQSSX when auto-rotate the log files. The default value is Yes.

**RotateLogDaily** specifies whether or not MQSSX when auto-rotate the log files. The default value is Yes.

**BackupLogFileCount** specifies the number of backup log files to be kept / retained. The default value is 9.

WriteToSystemLog specifies for each connection attempt that a log entry be written to the system log.

- For Windows this would be the **Event Log**
- For Unix and Linux this would be the **syslog**.

SystemLogMessage specifies what messages will be written to the system log. SystemLogMessage supports 3 values: "Both", "Accepted Only", and "Rejected Only" messages. The default value is Both.

**WriteToEventQueue** specifies for each failed connection attempt that a log entry be written to the specified event queue.

**EventQueueName** specifies the name of the queue that the event message will be written to. The default is as follows: 'SYSTEM.ADMIN.CHANNEL.EVENT'.

**UseECC** enables excessive client connections feature. Valid values are Y/N. The default value is 'N'.

**ECCIntercal** specifies a time internal to monitor the incoming number of connections. Valid values are D/H/M (Day, Hour and Minute). The default value is 'D'.

**ECCWarnCount** specifies a count which, when exceed, will cause an alert to be generated. The default value is 5000.

# 4.2 Group Tab

This section will describe various parameters on the Group tab of a MQSSX IniFile.

| The following is the Group Tab with default values: |
|-----------------------------------------------------|
|-----------------------------------------------------|

| MQSSX-GUI : C:\     | Capitalware\MQ | 2SSX\mqssx.ini                    | - • × |
|---------------------|----------------|-----------------------------------|-------|
| File View Tools     | Help           |                                   |       |
|                     |                |                                   |       |
| General             | Group Authoriz | ation                             |       |
| Group               | UseGroups      | Yes 🔻                             |       |
| Proxy               | Groups         | grp1;grp2 Update                  |       |
| UserId              | UseGroupFile   | Yes 🔻                             |       |
| IP Address          |                | C:\Capitalware\MQSSX\groups.ini   |       |
| Hostname            |                | kaning and a in The Transition in |       |
| Host By Name        |                |                                   |       |
| SSL DN              |                |                                   |       |
| Max Client Channels |                |                                   |       |
|                     |                |                                   |       |
|                     |                |                                   |       |
|                     |                |                                   |       |
|                     |                |                                   |       |
|                     |                |                                   |       |
|                     |                |                                   |       |
|                     |                |                                   |       |
|                     |                |                                   |       |
|                     |                |                                   |       |
|                     |                |                                   |       |
|                     |                |                                   |       |
|                     |                |                                   |       |
|                     |                |                                   |       |
|                     |                |                                   |       |
|                     |                |                                   |       |
|                     |                |                                   |       |
|                     |                |                                   |       |
|                     |                |                                   |       |
|                     |                |                                   |       |

The following are the IniFile parameters on the Group Tab:

- > UseGroup to allow or restrict an incoming UserID by a local OS group or a group file.
- **Groups** specifies the list of authorized groups.
- > UseGroupFile specifies if a group file should be used instead of local OS groups.
- > **GroupFile** specifies the location of the group file.

# 4.3 Proxy Tab

This section will describe various parameters on the Proxy tab of a MQSSX IniFile.

The following is the Proxy Tab with default values:

| MQSSX-GUI : C:\Capitalware\MQSSX\mqssx.ini                                                                                                    | x |
|----------------------------------------------------------------------------------------------------|---|
| File View Tools Help                                                                                                    |   |
|                                                                                                    |   |
| General<br>Group<br>Proxy<br>UseProxy Yes<br>ProxyFile C: (Capitalware (MQSSX/proxy.fil<br>ProxyFile Values:<br>PoryFile Values:<br>DefaultProxyID=mgm<br>fired=mgm<br>wilma=mgm<br>Add<br>Edit<br>Delete<br>Save File<br>Cancel |   |
|                                                                                                    |   |

### 4.3.1 Proxy File

This section describes the necessary steps to enable the use of 'Proxy IDs'. Proxy ID allows an authorized User to use a different UserID for MQ interactions.

The following are the IniFile parameters on the Proxy Tab:

- **UseProxy** allows an authorized User to use a different UserID for MQ interactions.
- > **ProxyFile** specifies the location of the file to do alternate UserID look-up.

# 4.4 Userld Tab

This section will describe various parameters on the UserId tab of a MQSSX IniFile.

The following is the UserId Tab with default values:

| MQSSX-GUI : C:\     | Capitalware\MQSS>    | Ƙ\mqssx  | ini                                  |       |   | _ = X     |
|---------------------|----------------------|----------|--------------------------------------|-------|---|-----------|
| File View Tools     | Help                 |          |                                      |       |   |           |
|                     |                      |          |                                      |       |   |           |
| General             | General              |          |                                      |       |   |           |
| Group               | Allowmqm             | No       | <ul> <li>AllowBlankUserID</li> </ul> | No 🔻  |   |           |
| Proxy               | UseMCAUser           | No       | UserIDFormatting                     | As Is | • |           |
| UserId              | CheckFinalUserID     | No       |                                      |       |   |           |
| IP Address          | Allow UserId Filteri |          |                                      |       |   |           |
| Hostname            | Allow Oseria Filteri |          | erId Filters:                        |       |   |           |
| Host By Name        |                      | rubb*    | critic rifers.                       |       |   |           |
| SSL DN              |                      | flint*   |                                      |       |   | Add       |
| Max Client Channels |                      |          |                                      |       |   | Edit      |
|                     |                      |          |                                      |       |   | Delete    |
|                     |                      |          |                                      |       |   |           |
|                     |                      |          |                                      |       |   | Move Up   |
|                     |                      |          |                                      |       |   | Move Down |
|                     |                      |          |                                      |       |   |           |
|                     | Reject UserId Filte  | ring —   |                                      |       |   |           |
|                     | RejectUserID         | Yes      | •                                    |       |   |           |
|                     |                      | Reject U | serId Filters:                       |       |   |           |
|                     |                      | bambam   |                                      |       |   |           |
|                     |                      | pebbles  |                                      |       |   | Add       |
|                     |                      |          |                                      |       |   | Edit      |
|                     |                      |          |                                      |       |   |           |
|                     |                      |          |                                      |       |   | Delete    |
|                     |                      |          |                                      |       |   | Move Up   |
|                     |                      |          |                                      |       |   | Move Down |
|                     |                      |          |                                      |       |   |           |
|                     |                      |          |                                      |       |   |           |
|                     |                      |          |                                      |       |   |           |
|                     |                      |          |                                      |       |   |           |
|                     |                      |          |                                      |       | _ |           |

The following are the IniFile parameters on the UserId Tab:

### 4.4.1 General

This section describes the necessary steps to enable the use of the general options for the UserId tab.

> Allowmqm enables users to login with the mqm or MUSR\_MQADMIN or QMQM system account. This is controlled by the IniFile's property keyword 'Allowmqm'. Setting 'Allowmqm' to Yes will activate this feature; otherwise, it will be blocked.

> AllowBlankUserId enables connection to have a blank UserID. This is controlled by the IniFile's property keyword 'AllowBlankUserID'. Setting 'AllowBlankUserID' to 'Yes' will allow connections to have a blank UserID.

> UseMCAUser allows the connection to use the UserID value specified in the channel's MCAUSER field.

> UserIDFormatting specifies how to handle/format the incoming UserID. Use it 'As Is' or 'Uppercase' it or 'Lowercase' it. The default is 'As Is'.

CheckFinalUserID specifies whether or not the final UserID will be checked against the UseAllowUserID, AllowUserID, UseRejectUserID, RejectUserID and Allowmqm keywords. CheckFinalUserID supports 2 values [Y / N]. The default is 'N'.

### 4.4.2 Allow UserID

This section describes the necessary steps to enable the use of filtering of the incoming UserId.

➤ UseAllowUserID enables the feature to allow or to restrict the incoming UserID by using a regular expression pattern. The server-side security exit will look up the regular expression pattern from the 'AllowUserID' property keyword.

> AllowUserID Filters is a list of UserIds (with wildcards) that are allowed to connect to queue manager or particular channel.

### 4.4.3 Reject UserID

This section describes the necessary steps to explicitly reject an incoming UserId.

➤ UseRejectUserID enables the feature to reject an the incoming UserID by using a regular expression pattern. The server-side security exit will look up the regular expression pattern from the 'RejectUserID' property keyword.

**RejectUserID Filters** is a list of UserIds (with wildcards) that are explicitly rejected.

### 4.4.4 Managing UserID Filtering

This section describes the necessary steps to manage UserID filtering entries. Click the **Add** button to add an entry to the list.

| Input |                                                    |
|-------|----------------------------------------------------|
| ?     | Please provide an 'Allow' UserId filter.<br>flint* |
|       | OK Cancel                                          |

Input the UserID including wildcards and then click the **Ok** button.

Click the **Edit** button to update an entry in the list.

| Input |                                                                 |
|-------|-----------------------------------------------------------------|
| ?     | Please provide an 'Allow' UserId filter.<br>flint*<br>OK Cancel |

Update the UserID including wildcards and then click the **Ok** button.

Click the **Delete** button to delete an entry in the list.

| Delete |                                      | × |
|--------|--------------------------------------|---|
| ?      | Delete flint* 'Allow' UserId filter? |   |
|        | Yes No                               |   |

Click the Yes button to permanently remove the entry from the list.

# 4.5 IP Address Tab

This section will describe various parameters on the IP Address tab of a MQSSX IniFile.

The following is the IP Address Tab with default values:

| MQSSX-GUI : C:\     | Capitalware\MQSSX\mqssx.ini | <b>- - X</b> |
|---------------------|-----------------------------|--------------|
| File View Tools     | Help                        |              |
|                     |                             |              |
| General             | Allow IP Address Filtering  |              |
| Group               | UseAllowIP Yes 🔻            |              |
| Proxy               | Allow IP Address Filters:   |              |
| UserId              | 10.10.*.*                   |              |
| IP Address          | 10.20.*.*                   |              |
| Hostname            | Edit                        |              |
| Host By Name        | Delete                      |              |
| SSL DN              |                             |              |
| Max Client Channels | Move Up                     |              |
|                     | Move Down                   |              |
|                     |                             |              |
|                     |                             |              |
|                     | Reject IP Address Filtering |              |
|                     | UseRejectIP Yes 🔻           |              |
|                     | Reject IP Address Filters:  |              |
|                     | 192.168.10.*                |              |
|                     | 192.168.20.* Add            |              |
|                     | Edit                        |              |
|                     |                             |              |
|                     | Delete                      |              |
|                     | Move Up                     |              |
|                     | Move Down                   |              |
|                     |                             |              |
|                     |                             |              |
|                     |                             |              |
|                     |                             |              |
|                     |                             |              |
|                     |                             |              |

The following are the IniFile parameters on the IP Address Tab:

### 4.5.1 Allow IP

This section describes the necessary steps to enable the use of filtering of the incoming IP address.

➤ UseAllowIP to allow or restrict an incoming IP address by using a regular expression pattern. This is controlled by the IniFile's property keyword 'UseAllowIP'. Setting 'UseAllowIP' to 'Yes' will cause the server-side security exit to look up the regular expression pattern from the 'AllowIP' property keyword.

> **IP Address Filters** is a list of IP Addresses (with wildcards) that are allowed to connect to queue manager or particular channel.

### 4.5.2 Reject IP

This section describes the necessary steps to explicitly reject an incoming IP address.

➤ UseRejectIP to explicitly reject an incoming IP address by using a regular expression pattern. This is controlled by the IniFile's property keyword 'UseRejectIP'. Setting 'UseRejectIP' to 'Yes' will cause the server-side security exit to look up the regular expression pattern from the 'RejectIP' property keyword.

**Reject IP Filters** is a list of IP Addresses (with wildcards) that are explicitly rejected.

### 4.5.3 Managing IP Address Filtering

This section describes the necessary steps to manage IP address filtering entries.

#### Click the Add button to add an entry to the list.

| Input |                                                           |
|-------|-----------------------------------------------------------|
| ?     | Please provide an 'Allow' IP address filter.<br>10.20.*.* |
|       | OK Cancel                                                 |

Input the IP Filter including wildcards and then click the **Ok** button.

Click the Edit button to update an entry in the list.

| Input |                                                           |
|-------|-----------------------------------------------------------|
| ?     | Please provide an 'Allow' IP address filter.<br>10.20.*.* |
|       | OK Cancel                                                 |

Update the IP Filter including wildcards and then click the Ok button.

Click the **Delete** button to delete an entry in the list.

| Delete |                                     | × |
|--------|-------------------------------------|---|
| ?      | Delete 10.20.*.* IP address filter? |   |
|        | Yes No                              |   |

Click the **Yes** button to permanently remove the entry from the list.

## 4.6 Hostname Tab

This section will describe various parameters on the Hostname tab of a MQSSX IniFile.

The following is the Hostname Tab with default values:

| MQSSX-GUI : C:\(                                                                        | Capitalware\MQSSX\r                        | nqssx.ini                                                               | _ <b>_</b> X                     |
|-----------------------------------------------------------------------------------------|--------------------------------------------|-------------------------------------------------------------------------|----------------------------------|
| File View Tools                                                                         | Help                                       |                                                                         |                                  |
|                                                                                         |                                            |                                                                         |                                  |
| General<br>Group<br>Proxy<br>UserId<br>IP Address<br>Hostname<br>Host By Name<br>SSL DN | Allow Hostname Filter<br>UseAllowHostname  | Ing<br>Yes  Allow Hostname Filters:<br>abc01.acme.com<br>abc02.acme.com | Add<br>Edit<br>Delete            |
| Max Client Channels                                                                     | Reject Hostname Filte<br>UseRejectHostname |                                                                         | Move Up                          |
|                                                                                         |                                            |                                                                         | Add<br>Edit<br>Delete<br>Move Up |
|                                                                                         |                                            |                                                                         |                                  |
| (E                                                                                      |                                            |                                                                         |                                  |

The following are the IniFile parameters on the Hostname Tab:

### 4.6.1 Allow Hostname

This section describes the necessary steps to enable the use of filtering of the incoming Hostname.

➤ UseAllowHostname to allow or restrict an incoming Hostname by using a regular expression pattern. This is controlled by the IniFile's property keyword 'UseAllowHostname'. Setting 'UseAllowHostname' to 'Yes' will cause the server-side security exit to look up the regular expression pattern from the 'AllowHostname' property keyword.

**Hostname Filters** is a list of Hostnames (with wildcards) that are allowed to connect to queue manager or particular channel.

### 4.6.2 Reject Hostname

This section describes the necessary steps to explicitly reject an incoming Hostname.

➤ UseRejectHostname to explicitly reject an incoming Hostname by using a regular expression pattern. This is controlled by the IniFile's property keyword 'UseRejectHostname'. Setting 'UseRejectHostname' to 'Yes' will cause the server-side security exit to look up the regular expression pattern from the 'RejectHostname' property keyword.

**Reject Hostname Filters** is a list of Hostnames (with wildcards) that are explicitly rejected.

#### 4.6.3 Managing Hostname Filtering

This section describes the necessary steps to manage Hostname filtering entries.

#### Click the Add button to add an entry to the list.

| Input        |                                            |
|--------------|--------------------------------------------|
| (?)          | Please provide an 'Allow' Hostname filter. |
| $\checkmark$ | abc01.acme.com                             |
|              | OK Cancel                                  |

Input the Hostname Filter including wildcards and then click the **Ok** button.

Click the Edit button to update an entry in the list.

| Input        |                                            |
|--------------|--------------------------------------------|
| (?)          | Please provide an 'Allow' Hostname filter. |
| $\checkmark$ | abc01.acme.com                             |
|              | OK Cancel                                  |

Update the Hostname Filter including wildcards and then click the Ok button.

#### **MQSSX-GUI User Guide**

Click the **Delete** button to delete an entry in the list.

| Delete | 🗵                                      |
|--------|----------------------------------------|
| ?      | Delete abc02.acme.com Hostname filter? |
|        | Yes No                                 |

Click the **Yes** button to permanently remove the entry from the list.

## 4.7 Host By Name Tab

This section will describe various parameters on the Host By Name tab of a MQSSX IniFile.

The following is the Host By Name Tab with default values:

| File View Tools Help         General         Group         UseAllowHost By Name Filtering         UseAllowHostByName         Yes         Allow Host By Name Filters:         abc04.acme.com         abc02.acme.com         Add         Edit | MQSSX-GUI : C:                                                                          | Capitalware\MQSSX\mqssx.ini                                                     |                                              |            | x |
|----------------------------------------------------------------------------------------------------|-----------------------------------------------------------------------------------------|---------------------------------------------------------------------------------|----------------------------------------------|------------|---|
| General     Allow Host By Name Filtering       Group     UseAllowHostByName       Proxy     Allow Host By Name Filters:       UserId     abc014.acme.com       IP Address     Add       Hostname     Edit                                   | File View Tools                                                                         | Help                                                                            |                                              |            |   |
| Group UseAllowHostByName Yes  Proxy Allow Host By Name Filters: UserId abc04.acme.com abc02.acme.com Add Edit                                                                                                    |                                                                                         |                                                                                 |                                              |            |   |
| SSL DN<br>Max Client Channels<br>Reject Host By Name Filtering<br>UseRejectHostByName No<br>Reject Host B yName Filters:<br>Add<br>Edit<br>Delete<br>Move Down<br>Add<br>Edit<br>Delete<br>Move Down<br>Add<br>Edit<br>Delete<br>Move Down  | General<br>Group<br>Proxy<br>UserId<br>IP Address<br>Hostname<br>Host By Name<br>SSL DN | Allow Host By Name Filtering UseAllowHostByName Yes Allow Host By Name Filters: | Edit Delete Move Move C Add Edit Delete Move | Up<br>Down |   |

The following are the IniFile parameters on the HostByName Tab:

### 4.7.1 Allow HostByName

This section describes the necessary entries to enable the feature that allows or restricts the incoming IP against IP of Hostnames that MQSSX will perform a gethostbyaddr() call against to compare the returned IP address against the incoming IP address.

**UseAllowHostByName** controls the use of AllowHostByName. Set to Y to activate feature.

**HostByName** specifies the Hostnames that MQSSX will perform a gethostbyaddr() call against to compare the returned IP address against the incoming IP address to allow the incoming connection.

### 4.7.2 Reject HostByName

This section describes the necessary entries to enable the feature that rejects the incoming IP against IP of Hostnames that MQSSX will perform a gethostbyaddr() call against to compare the returned IP address against the incoming IP address.

**UseRejectHostByName** controls the use of RejectHostByName. Set to Y to activate feature.

**Reject HostByName** specifies the Hostnames that MQSSX will perform a gethostbyaddr() call against to compare the returned IP address against the incoming IP address. rejected.

### 4.7.3 Managing HostByName Filtering

This section describes the necessary steps to manage HostByName filtering entries.

Click the Add button to add an entry to the list.

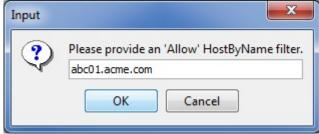

Input the HostByName Filter including wildcards and then click the Ok button.

Click the **Edit** button to update an entry in the list.

| Input | <b></b>                                      |
|-------|----------------------------------------------|
| ?     | Please provide an 'Allow' HostByName filter. |
|       | abc01.acme.com                               |
|       | OK Cancel                                    |

Update the HostByName Filter including wildcards and then click the **Ok** button.

#### **MQSSX-GUI User Guide**

Click the **Delete** button to delete an entry in the list.

| Delete |                                          |
|--------|------------------------------------------|
| ?      | Delete abc02.acme.com HostByName filter? |
|        | Yes <u>N</u> o                           |

Click the **Yes** button to permanently remove the entry from the list.

# 4.8 SSL DN Tab

This section will describe various parameters on the SSL DN tab of a MQSSX IniFile.

The following is the SSL DN Tab with sample values:

The following are the IniFile parameters on the SSL DN Tab:

### 4.8.1 General

This section describes the necessary steps to enable the use of the general options for the SSL DN tab.

➤ UseSSLCertUserID allows the connection to use the UserID value specified in the channel's SSLCertUserID field.

- > AllowSSLSSCert allows or rejects a connection with a Self-Signed Certificate.
- **UseSSLSSLDNFromDN** specifies that the UserID is to be retrieved from a SSL DN entry.
- > SSLSSLDNAttrName specifies the SSL DN attribute field name
- **SSLDNAttrStartPos** specifies the start position of the retrieval
- **SSLDNAttrLength** specifies the length of the field to be extracted (\* means all)

### 4.8.2 Allow SSL DN

This section describes the necessary steps to enable the use of filtering of the incoming SSL DN.

➤ UseAllowSSL DN enables the feature to allow or to restrict the incoming SSL DN by using a regular expression pattern. The server-side security exit will look up the regular expression pattern from the 'AllowSSL DN' property keyword.

> AllowSSL DN Filters is a list of SSL DNs (with wildcards) that are allowed to connect to queue manager or particular channel.

#### 4.8.3 Reject SSL DN

This section describes the necessary steps to explicitly reject an incoming SSL DN.

➤ UseRejectSSL DN enables the feature to reject an the incoming SSL DN by using a regular expression pattern. The server-side security exit will look up the regular expression pattern from the 'RejectSSL DN' property keyword.

**RejectSSL DN Filters** is a list of SSL DNs (with wildcards) that are explicitly rejected.

### 4.8.4 Managing SSL DN Filtering

This section describes the necessary steps to manage SSL DN filtering entries.

Click the Add button to add an entry to the list.

| Input |                                                                |
|-------|----------------------------------------------------------------|
| ?     | Please provide an 'Allow' SSL DN filter.<br>O=Capitalware,C=CA |
|       | OK Cancel                                                      |

Input the SSL DN including wildcards and then click the Ok button.

| Input                 |                                          |  |
|-----------------------|------------------------------------------|--|
|                       | Please provide an 'Allow' SSL DN filter. |  |
| $\mathbf{\mathbf{v}}$ | O=Capitalware,C=CA                       |  |

ΟK

Click the **Edit** button to update an entry in the list.

Update the SSL DN including wildcards and then click the Ok button.

Click the **Delete** button to delete an entry in the list.

Cancel

| Delete |                                          |
|--------|------------------------------------------|
| ?      | Delete O=Capitalware,C=CA SSL DN filter? |
|        | Yes No                                   |

Click the **Yes** button to permanently remove the entry from the list.

## 4.9 Max Client Channel Tab

This section will describe various parameters on the Max Client Channel (MCC) tab of a MQSSX IniFile.

The following is a Max Client Channel Tab with default values:

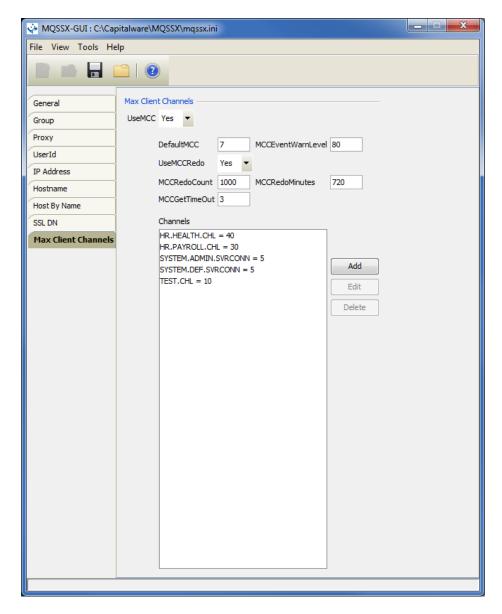

The following are the IniFile parameters on the Max Client Channel Tab:

### 4.9.1 Set Maximum Number of Incoming Connections per Channel

This section describes the necessary entries to set a maximum number of allowable connections per a given channel. This is controlled by the IniFile's property keyword 'UseMCC'. Setting 'UseMCC' to 'Y' (Yes) will cause the server-side security exit to look up channel's name as a property keyword in the IniFile.

For example, if 'UseMCC' is set to 'Y' and the incoming connection is on

'SYSTEM.ADMIN.SVRCONN', the server-side security exit will look up in the IniFile the keyword of 'SYSTEM.ADMIN.SVRCONN'. If the 'SYSTEM.ADMIN.SVRCONN' keyword is not found, then the server-side security exit will look up 'DefaultMCC' keyword in the IniFile.

> **DefaultMCC** is the default maximum number of connections allowed for the channel.

**MCCEventWarnLevel** keyword provides a percent level of connected channels when a warning messages should be issued to the event queue. The default value for 'MCCEventWarnLevel' is 80 percent.

**UseMCCRedo** keyword specifies whether or not the server-side security exit should issue the PCF command. The default value for 'UseMCCRedo' is 'N'.

**MCCRedoMinutes** keyword states that the server-side security exit should issue PCF command if more than 'x' minutes have passed since the last PCF command was issued. The default value for 'MCCRedoMinutes' is 720 minutes.

**MCCRedoCount** keyword states that the server-side security exit should issue PCF command if more than 'x' connection attempts passed since the last PCF command was issued. The default value for 'MCCRedoCount' is 5000.

> MCCGetTimeOut keyword states that the server-side security exit should wait, after issues a PCF command, up to 'x' seconds for the response message from the command server. The default value for 'MCCGetTimeOut' is 3 seconds.

### 4.9.2 Managing MCC entries

Click the Add button to add an entry to the list.

| Please s | pecify a new SVRCONN                        | Channel Name and max 🔀 |
|----------|---------------------------------------------|------------------------|
| ?        | SVRCONN Channel Name:<br>Max Channel Limit: | TEST.CHL               |
|          | OK                                          | Cancel                 |

Input the channel name and the maximum number of connection to be allowed at any given time for this channel and then click the Ok button.

Click the **Edit** button to update an entry in the list.

| Please u | pdate the SVRCONN Ch                        | annel Name and max limit. 🔀 |
|----------|---------------------------------------------|-----------------------------|
| ?        | SVRCONN Channel Name:<br>Max Channel Limit: | TEST.CHL                    |
|          | ОК                                          | Cancel                      |

Update the channel name and / or the maximum number of connection to be allowed at any given time for this channel and then click the **Ok** button.

Click the **Delete** button to delete an entry in the list.

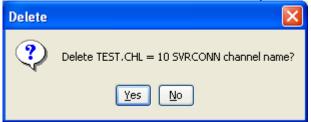

Click the **Yes** button to permanently remove the entry from the list.

| fiew T | ools Help                 |                   |                        |               |
|--------|---------------------------|-------------------|------------------------|---------------|
| 10     |                           |                   |                        |               |
| eral S | how Structures            |                   |                        |               |
| VCD    | ShowCXP - Channel Exit Pa | rameter           |                        |               |
| wCXP   | CapabilityFlags           | CurHdrCompression | CurMsgCompression      | ExitData      |
|        | ExitId                    | ExitNumber        | ExitReason             | ExitResponse2 |
|        | ExitResponse              | ExitSpace         | FAPLevel               | Eedback       |
|        | HeaderLength              | MaxSegmentLength  | MCAUserSource          | MsgRetryCount |
|        | MsgRetryInterval          | MsgRetryReason    | PartnerName            | RemoteProduct |
|        | RemoteVersion             | SecurityParms     | V SharingConversations | SSLCertUserid |
|        | SSLRemCertIssName         | Version           |                        |               |
|        |                           |                   |                        |               |
|        |                           |                   |                        |               |
|        |                           |                   |                        |               |
|        |                           |                   |                        |               |
|        |                           |                   |                        |               |
|        |                           |                   |                        |               |
|        |                           |                   |                        |               |
|        |                           |                   |                        |               |
|        |                           |                   |                        |               |
|        |                           |                   |                        |               |
|        |                           |                   |                        |               |
|        |                           |                   |                        |               |
|        |                           |                   |                        |               |
|        |                           |                   |                        |               |
|        |                           |                   |                        |               |
|        |                           |                   |                        |               |
|        |                           |                   |                        |               |

## 5 Other Tools

This chapter will describes how the other tools included with MQSSX-GUI.

## 5.1 Hex Converter

This section will describe how to invoke and use the Hex Converter tool. Hex Converter tool can convert a hexadecimal number to its corresponding string representation and vice versa. i.e. 0x'3132333041424344' to '1230ABCD'.

For the Other Tools, you can have unlimited number of them running (up to what your box can support). Also, while any of the Other Tools are running, the user can still use MQSSX-GUI.

From the main panel of MQSSX-GUI, select Tools, then Hex Converter.

This is the main panel of the Hex Converter.

| J Hex Converter v1.0.0                                    |  |
|-----------------------------------------------------------|--|
| Eile <u>E</u> dit <u>V</u> iew <u>T</u> ools <u>H</u> elp |  |
| Input Value:                                              |  |
| 5468697320697320612074657374206D657373616765              |  |
| Conversion Type:<br>Convert Hex to Character  Convert     |  |
| Output:                                                   |  |
|                                                           |  |

- The user first selects the Conversion type: "Hex to Character" or "Character to Hex"
- Input the value hex or character value into the "Input Value" field
- Click the Convert button to convert the data

### 5.2 Hex Editor

This section will describe how to invoke and use the Hex Editor tool. The Hex Editor is a simple multipurpose hex editor. The Hex Editor supports multi-file editing.

For the Other Tools, you can have unlimited number of them running (up to what your box can support). Also, while any of the Other Tools are running, the user can still use MQSSX-GUI.

From the main panel of MQSSX-GUI, select Tools, then Hex Editor.

This is the main panel of the Hex Editor and it has 3 open files.

|           | E:\TestData\Text\message_0001.txt |      |     |    |    |     |      |      |    |    |       |      |      |      |       |    |                    |
|-----------|-----------------------------------|------|-----|----|----|-----|------|------|----|----|-------|------|------|------|-------|----|--------------------|
|           |                                   | Lo   |     |    |    |     |      | 2    |    |    |       |      |      |      |       |    |                    |
| 🗐 message | _000                              | 1.tx | t 🗡 | C  |    | mes | sage | .txt | х  | c  | one_r | ness | age_ | smal | l.txt | x  |                    |
| Address   | 0                                 | 1    | 2   | 3  | 4  | 5   | 6    | 7    | 8  | 9  | Α     | в    | С    | D    | Е     | F  | Text               |
| 00000000  | 49                                | 6E   | 20  | 4D | 51 | 53  | 65   | 72   | 69 | 65 | 73    | 2C   | 20   | 69   | 6E    | 74 | In MQSeries, int 🔺 |
| 00000010  | 65                                | 72   | 63  | 6F | 6D | 6D  | 75   | 6E   | 69 | 63 | 61    | 74   | 69   | 6F   | 6E    | 20 | ercommunication 🔲  |
| 0000020   | 6D                                | 65   | 61  | 6E | 73 | 20  | 73   | 65   | 6E | 64 | 69    | 6E   | 67   | 20   | 6D    | 65 | means sending me   |
| 0000030   | 73                                | 73   | 61  | 67 | 65 | 73  | 20   | 66   | 72 | 6F | 6D    | 20   | 6F   | 6E   | 65    | 20 | ssages from one    |
| 00000040  | 71                                | 75   | 65  | 75 | 65 | 20  |      |      |    |    |       |      |      |      |       |    | queue manager to   |
| 0000050   | 20                                | 61   | 6E  | 6F | 74 | 68  | 65   | 72   | 2E | 20 | 20    | 54   | 68   | 65   | 20    | 72 | another. The r     |
| 00000060  | 65                                | 63   | 65  | 69 | 76 | 69  | 6E   | 67   | 20 | 71 | 75    | 65   | 75   | 65   | 20    | 6D | eceiving queue m   |
| 00000070  | 61                                |      | 61  |    | 65 | 72  |      | 63   |    |    |       |      |      | 62   |       |    | anager could be    |
| 00000080  |                                   | 6E   | _   |    |    |     |      |      |    |    |       |      |      |      |       |    | on the same mach   |
| 00000090  |                                   |      |     |    |    |     |      |      |    |    |       |      |      |      |       |    | ine or another;    |
| 000000A0  | 6E                                |      |     | 72 |    | 79  |      |      |    |    |       |      |      |      |       |    | nearby or on the   |
| 00000B0   | 20                                |      | 74  | 68 |    |     |      | 73   |    |    | 65    |      |      |      |       |    | other side of t    |
| 00000C0   | 68                                |      |     |    |    |     |      |      |    |    |       |      |      |      |       |    | he world. It co    |
| 00000D0   | 75                                |      |     |    | 62 |     |      |      |    |    |       |      |      |      |       |    | uld be running o   |
| 000000E0  | 6E                                | 20   |     |    | 65 |     |      |      |    |    |       |      |      |      |       |    | n the same platf   |
| 00000F0   |                                   |      |     |    |    |     |      |      |    |    |       |      |      |      |       |    | orm as the local   |
| 00000100  | 20                                |      | 75  | 65 | 75 | 65  |      | 6D   |    |    |       |      |      |      |       |    | queue manager,     |
| 00000110  |                                   | 72   | 20  | 63 |    |     |      |      |    |    |       |      |      |      |       |    | or could be on a   |
| 00000120  |                                   | 79   |     |    |    |     |      |      |    |    |       |      |      |      |       |    | ny of the platfo   |
| 00000130  |                                   |      |     |    |    |     |      |      |    |    |       |      |      |      |       |    | rms supported by   |
| 00000140  | 20                                |      | 51  |    | 65 |     | 69   |      | 73 |    | 20    |      |      |      |       |    | MQSeries. This     |
| 00000150  |                                   | 69   |     | 20 |    |     |      | 6C   |    |    | 20    |      |      |      |       |    | is called a dis    |
| 00000160  |                                   |      | 69  |    |    |     |      |      |    |    |       |      |      |      |       |    | tributed environ   |
| 00000170  | 6D                                |      |     | 74 |    |     |      | 4D   |    |    |       |      | 69   |      | 73    |    | ment. MQSeries     |
| 00000180  | 68                                |      | 6E  |    | 6C |     |      | 20   |    |    |       |      | 75   |      |       |    | handles communic   |
| 00000190  |                                   |      |     |    |    |     |      |      |    |    |       |      |      |      |       |    | ation in a distr   |
| 000001A0  | 69                                | _    | 75  | 74 | 65 |     |      | 65   |    |    |       |      |      |      |       |    | ibuted environme   |
| 000001B0  | 6E                                |      |     |    | 75 |     |      |      |    |    |       |      |      |      |       |    | nt such as this    |
| 000001C0  | 75                                |      | 69  |    | 67 |     |      |      |    |    |       |      |      |      |       |    | using Distribute   |
| 000001D0  | 64                                |      | 51  |    |    |     |      |      |    |    |       |      |      |      |       |    | d Queue Manageme   |
| 000001E0  |                                   | 74   | 20  |    |    |     |      |      |    |    |       |      |      |      |       |    | nt (DQM). The lo   |
| 000001F0  |                                   |      |     |    |    |     |      |      |    |    |       |      |      |      |       |    | cal queue manage   |
| 00000200  | 72                                | 20   | 69  | 73 | 20 | 73  | 6F   | 6D   | 65 | 74 | 69    | 6D   | 65   | 73   | 20    | 63 | r is sometimes c 🔻 |

- Open / editing of multiple files
- Recent File List
- Copy, Find and Find Next
- Save, Save As and Print

## 5.3 Tail File

This section will describe how to invoke and use the Tail File tool. The Tail File is a simple multipurpose file monitoring viewer. The Tail File supports monitoring of multiple files at the same time.

For the Other Tools, you can have unlimited number of them running (up to what your box can support). Also, while any of the Other Tools are running, the user can still use MQSSX-GUI.

From the main panel of MQSSX-GUI, select Tools, then Tail File.

This is the main panel of the Tail File and it has 3 open files.

| D:\Program Files (x86)\BM\WebSphere MQ\errors\AMQERR01.LOG                                                                                                    | - • × |  |  |  |  |  |  |  |
|----------------------------------------------------------------------------------------------------|-------|--|--|--|--|--|--|--|
| Eile Edit View Iools Help                                                                                                    |       |  |  |  |  |  |  |  |
|                                                                                                    |       |  |  |  |  |  |  |  |
| mqausx.mqwti.log X AMQERR01LOG X UFM.log X                                                                                                    | - 8   |  |  |  |  |  |  |  |
| 10000       FV0000         15312       ESPLANATION:         15314       An error occurred receiving data from 'an event set (144)' over TCP/IP. The         15316       Connection to the remote host has unexpectedly terminated.         15317       The channel name is 'WY.TEST.EXIT'; in some cases it cannot be determined and         15318       An error occurred receiving data from 'an event set.         15317       The channel name is 'WY.TEST.EXIT'; in some cases it cannot be determined and         15318       ATTON:         15320       Tell the systems administrator.         15321       Procession (032.1) User(100000)         15324       Procession (032.1) User(1000000)         15325       Procession (032.1) User(10000000)         15326       Procession (032.1) User(1000000000000000000000000000000000000                                                                                                    | - 8   |  |  |  |  |  |  |  |
| 1530 57/2016 332:21:5 Process(9852.1) User the main Program(mytestx.exe)<br>Hot(Comedod Instatistic Process(9852.1) User the main Program(mytestx.exe)<br>Hot(Comedod Instatistic)<br>(1534) M0(9202: Remote host '16:0.0.0.1 (1414)' not available, retry later.<br>1535 For the theory of the main of the main of the mai |       |  |  |  |  |  |  |  |
| 15550<br>15560<br>Total Rows=15560 Wrap Text=Off Follow File=On                                                                                                    | -     |  |  |  |  |  |  |  |
| <u> </u>                                                                                                    |       |  |  |  |  |  |  |  |

- Opening of multiple files
- Wrap Text and Recent File List
- Copy, Find, Find Next and Print

## 5.4 Text Editor

This section will describe how to invoke and use the Text Editor tool. The Text Editor is a simple multipurpose plain-text editor. The Text Editor supports multi-file editing.

For the Other Tools, you can have unlimited number of them running (up to what your box can support). Also, while any of the Other Tools are running, the user can still use MQSSX-GUI.

From the main panel of MQSSX-GUI, select **Tools**, then **Text Editor**.

This is the main panel of the Text Editor and it has 3 open files.

| E:\TestData\Text\mqve                                                                                                    | e_load_data_0001.txt                                                                                                    | - • × |  |  |  |  |  |
|----------------------------------------------------------------------------------------------------|----------------------------------------------------------------------------------------------------|-------|--|--|--|--|--|
| <u>File Edit View Iools H</u> elp                                                                                                    |                                                                                                    |       |  |  |  |  |  |
|                                                                                                    |                                                                                                    |       |  |  |  |  |  |
| message_0001.txt X                                                                                                    | mqve_load_data_0001.txt X one_message_small.txt X                                                                                                    | - 🗖   |  |  |  |  |  |
| 1 Charles John Hu                                                                                                    | ffham Dickens, 1812-1870                                                                                                    | ^     |  |  |  |  |  |
| 3 Charles Dickens<br>4 full schedule f<br>5 energy. In add<br>6 journalism and<br>7 numerous amateu<br>8 social life. +<br>9 family and was<br>10 Victoria and Dc<br>11 charitable orga<br>12 would walk long | : led avery active life, always setting a<br>for himself which he pursued with extreme<br>lition to working on his novels, weekly<br>public readings, he produced and appeared in<br>ur theatrical productions and had a busy<br>te had a wide circle of friends, a large<br>admired by such different people as Queen<br>ostoevsky. He also was active in several<br>unizations. Ironically, for relaxation, he<br>j distances at a fast pace. |       |  |  |  |  |  |
| 15 his novels show<br>16 that probably s<br>17 For example, hi<br>18 Charles was on<br>19 situation, his                                                                                                    | I a flamboyant and high-spirited personality,<br>v a distinctive blend of comedy and tragedy<br>items in part from his own life experiences.<br>is father was imprisoned for indebtedness when<br>y 12. Because of their impoverished<br>whole family was forced to move into a<br>n and Charles was sent to work in a blacking                                                                                                    | Е     |  |  |  |  |  |
| 23 In later years,<br>24 health. After<br>25 America, Dicker<br>26 public readings<br>27 not fully recov<br>28 while working c                                                                                | his busy schedule began to affect his<br>an exhausting tour of public readings in<br>is was left physically weakened. He continued his<br>on his return to England even though he had<br>vered. The result was that in June 1870,<br>in his novel, Edwin Drood, Dickens suffered a fatal<br>buried in the Poet's Corner in Westminster                                                                                                    |       |  |  |  |  |  |
| 31<br>32 1833<br>33 1833-1835<br>34 1834<br>35 1836-1837<br>36 1837<br>37 1838-1839<br>38 1840-1841<br>39 1841                                                                                                | Reporter of parliamentary debates<br>Sketches by Boz<br>Morning Chronicle, reporter<br>Pickwick Papers<br>Oliver Twist<br>Nicholas Nickleby<br>The Old Curiosity Shop<br>Barnaby Rudge                                                                                                    |       |  |  |  |  |  |
| 40 1842<br>41 1843<br>42 1843<br>43 1843-1844<br>44 1846<br>45 1846-1848<br>46 1849-1850<br>47 18505<br>48 1851-1853                                                                                          | American Notes<br>Beginning of the Christmas Book series<br>A Christmas Carol<br>Martin Chuzzlewit<br>Editor of Daily News<br>Dombey and Son<br>David Copperfield<br>Household Words, a magazine<br>A Child's History of England                                                                                                    |       |  |  |  |  |  |
| Row=1 Column=1                                                                                                    | Total Rows=60 Wrap Text=Off Insert=On                                                                                                    |       |  |  |  |  |  |

- Open / editing of multiple files
- Builtin XML Viewer, Wrap Text
- Recent File List
- Cut, Copy, Paste, Find and Find Next
- Save, Save As and Print

The following shows the Text Editor's builtin XML Viewer.

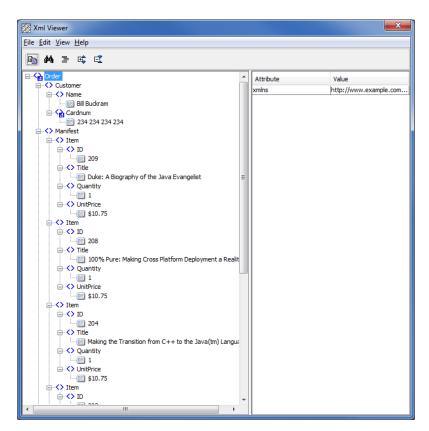

## 5.5 Visual Difference

This section will describe how to invoke and use the Visual Difference tool. The Visual Difference is a simple file to file comparison tool.

For the Other Tools, you can have unlimited number of them running (up to what your box can support). Also, while any of the Other Tools are running, the user can still use MQSSX-GUI.

From the main panel of MQSSX-GUI, select Tools, then Visual Difference.

This is the main panel of the Visual Difference. To initiate the file comparison process, click File and then click Compare File to File

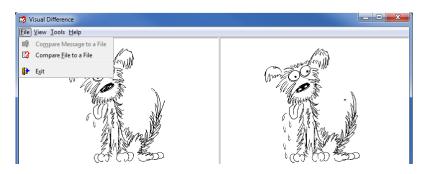

First the user needs to select the first file for the comparison.

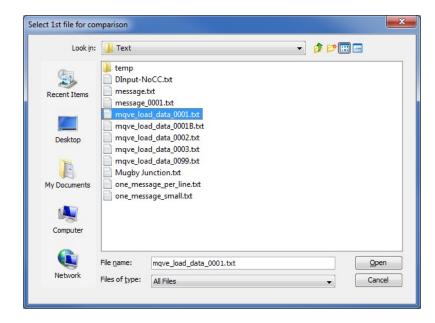

Next, the user needs to select the second file for the comparison.

| Look in:     | 🚺 Text                                   |                                                                                                    | - 🖠 🔊 🚺 |              |  |  |  |  |  |
|--------------|------------------------------------------|----------------------------------------------------------------------------------------------------|---------|--------------|--|--|--|--|--|
| Recent Items | b temp<br>DInput-N<br>message<br>message | txt                                                                                                    |         |              |  |  |  |  |  |
| Desktop      | mqve_loa                                 | ad_data_0001.txt<br>ad_data_0001B.txt<br>ad_data_0002.txt<br>ad_data_0003.txt                                                                |         |              |  |  |  |  |  |
| My Documents | mqve_loa                                 | mqve_load_data_0003.bt mqve_load_data_0099.bt mqve_load_data_0099.bt one_message_per_line.bt one_message_ser_line.bt one_message_ser_line.bt |         |              |  |  |  |  |  |
| Computer     |                                          |                                                                                                    |         |              |  |  |  |  |  |
|              | File <u>n</u> ame:                       | mqve_load_data_0001B.txt                                                                                                    |         | <u>O</u> pen |  |  |  |  |  |
| Network      | Files of type:                           | All Files                                                                                                    | 1       | Cancel       |  |  |  |  |  |

The following shows the difference between 2 files. Differences are highlighted: Green for inserts, Red for deletions and Blue for changes.

| 😰 Visual Difference                                                                               |                                                        |
|---------------------------------------------------------------------------------------------------|--------------------------------------------------------|
| File View Tools Help                                                                              |                                                        |
| E:\TestData\Text\mqve_load_data_0001.txt                                                          | E:\TestData\Text\mqve_load_data_0001B.txt              |
| 000: Charles John Huffham Dickens, 1812-1870                                                      | 000: Charles John Huffham Dickens, 1812-1870           |
| 001:                                                                                              | 001:                                                   |
| 002: Charles Dickens led a very active life, always se                                            | 002: Charles Dickens led a very active life, always se |
| 003: full schedule for himself which he pursued with e                                            | 003: full schedule for himself which he pursued with e |
| 004: energy. In addition to working on his nov                                                    | 004: energy. In addition to working on his novel       |
| 005: journalism and public readings, he produced and a                                            | 005: journalism and public readings, he produced and a |
| 006: numerous amateur theatrical productions and had a                                            | 006: numerous amateur theatrical productions and had a |
| 007: social life. He had a wide circle of frie                                                    | 007: social life He had a wide circle of fr            |
| 008: family and was admired by such different people a                                            | 008: family and was admired by such different people a |
| 009: Victoria and Dostoevsky. He also was active in s                                             | 009: Victoria and Dostoevsky. He also was active in s  |
| 010: charitable organizations. Ironically, for relaxa                                             | 010: charitable organizations. Ironically, for relaxa  |
| 011: would walk long distances at a fast pace.                                                    | 011: would walk long distances at a fast pace.         |
| 012:                                                                                              | 012:                                                   |
| 013: Although he had a flamboyant and high-spirited pe                                            | 013: This is a test.                                   |
| 014: his novels show a distinctive blend of comedy and                                            | 014:                                                   |
| 015: that probably stems in part from his own life exp                                            | 015: Although he had a flamboyant and high-spirited pe |
| 016: For example, his father was imprisoned for indebt                                            | 016: his novels show a distinctive blend of comedy and |
| 017: Charles was only 12. Because of their impoverish                                             | 017: that probably stems in part from his own life exp |
| 018: situation, his whole family was forced to move in                                            | 018: For example, his father was imprisoned for indebt |
| 019: debtor's prison and Charles was sent to work in a                                            | 019: Charles was only 12. Because of their impoverish  |
| 020: warehouse.                                                                                   | 020: situation, his whole family was forced to move in |
| 021:                                                                                              | 021: debtor's prison and Charles was sent to work in a |
| 022: In later years, his busy schedule began to                                                   | 022: warehouse.                                        |
| 023: health. After an exhausting tour of public                                                   | 023:                                                   |
| 024: America, Dickens was left physically weake                                                   |                                                        |
| 025: public readings on his return to England e                                                   |                                                        |
| 026: not fully recovered. The result was that                                                     |                                                        |
| 027: while working on his novel, Edwin Drood, D<br>028: stroke. He was buried in the Poet's Corne |                                                        |
| 029: Abbey.                                                                                       |                                                        |
| 029: Abbey.<br>030:                                                                               |                                                        |
| 031: 1833 Reporter of parliamentary                                                               |                                                        |
| 032: 1833-1835 Sketches by Boz                                                                    |                                                        |
| 033: 1834 Morning Chronicle. reporte                                                              |                                                        |
|                                                                                                   | ۰ III ۲                                                |

## 5.6 XML Editor

This section will describe how to invoke and use the XML Editor tool. The XML Editor is a simple multipurpose plain-text editor. The XML Editor supports multi-file editing.

For the Other Tools, you can have unlimited number of them running (up to what your box can support). Also, while any of the Other Tools are running, the user can still use MQSSX-GUI.

From the main panel of MQSSX-GUI, select Tools, then XML Editor.

This is the main panel of the XML Editor and it has 3 open files.

| $\chi$ E:\TestData\XML\book-order2.xml                                                                                                    |                 |                       |
|----------------------------------------------------------------------------------------------------|-----------------|-----------------------|
| <u>File Edit View Tools H</u> elp                                                                                                    |                 |                       |
| 🖆 🔚 📫 🗊 🏘 🤻 🗞 🗙 🖉                                                                                                    | ti 🗄 📑          |                       |
| book-order2.xml × message_0001.xml × mess                                                                                                    | sage_0004.xml 🗙 | - 🗖                   |
| ⊡ <b>€}</b> Order                                                                                                    | Attribute       | Value                 |
|                                                                                                    | xmlns           | http://www.example.co |
| i → ✓> Name<br>Bill Buckram                                                                                                    |                 |                       |
|                                                                                                    |                 |                       |
| 234 234 234 234                                                                                                    |                 |                       |
| → ♦ Manifest                                                                                                    |                 |                       |
| i international international |                 |                       |
|                                                                                                    |                 |                       |
| 209                                                                                                    |                 |                       |
| ⊡<> Title                                                                                                    |                 |                       |
| Duke: A Biography of the Java Evangeli                                                                                                    |                 |                       |
| Quantity                                                                                                    |                 |                       |
|                                                                                                    |                 |                       |
| \$10.75                                                                                                    |                 |                       |
| □ → Item                                                                                                    |                 |                       |
|                                                                                                    |                 |                       |
| 208                                                                                                    |                 |                       |
| Title                                                                                                    |                 |                       |
| 100% Pure: Making Cross Platform Depl                                                                                                    |                 |                       |
| Quantity                                                                                                    |                 |                       |
| □ 1<br>□ ↔ UnitPrice                                                                                                    |                 |                       |
| \$10.75                                                                                                    |                 |                       |
| Item                                                                                                    |                 |                       |
|                                                                                                    |                 |                       |
|                                                                                                    |                 |                       |
| Title                                                                                                    |                 |                       |
| Making the Transition from C++ to the :                                                                                                    |                 |                       |
| ⊖ <> Quantity                                                                                                    |                 |                       |
| □ 1<br>□ ↓ UnitPrice                                                                                                    |                 |                       |
|                                                                                                    |                 |                       |
|                                                                                                    |                 |                       |

- Open / editing of multiple files
- Recent File List
- Copy, Find and Find Next
- Save, Save As and Print

## 6 Miscellaneous

This chapter will describes how the miscellaneous features of MQSSX-GUI.

## 6.1 Language

This section will describe how to switch MQSSX-GUI's Language Text to another Language Text. MQSSX-GUI has been designed to support Java's multi-language environment. Currently, MQSSX-GUI has language support (menu items, buttons and titles) for the following 55 languages:

| Amharic (am)          | Hungarian (hu)                 | Shona (sn)                        |
|-----------------------|--------------------------------|-----------------------------------|
| Arabic (ar)           | Igbo (ig)                      | Sindhi (sd)                       |
| > Azerbaijani (az)    | Indonesian (in)                | Spanish (es)                      |
| Bengali (bn)          | Italian (it)                   | Sundanese (su)                    |
| Cebuano (ceb)         | Japanese (ja)                  | Swahili (sw)                      |
| Chinese (China) (zh)  | <ul><li>Javanese jv)</li></ul> | Swedish (sv)                      |
| Chinese (Taiwan) (zh) | Kannada (kn)                   | Tamil (ta)                        |
| Czech (cs)            | Korean (ko)                    | Telugu (te)                       |
| Danish (da)           | Malay (ms)                     | Thai (th)                         |
| Dutch (nl)            | Malayalam (ml)                 | Turkish (tr)                      |
| English (en)          | Marathi (mr)                   | Vkrainian (uk)                    |
| Finnish (fi)          | Norwegian (no)                 | Urdu (ur)                         |
| French (fr)           | Panjabi (pa)                   | <ul><li>Uzbek (uz)</li></ul>      |
| German (de)           | Pashto (ps)                    | <ul><li>Vietnamese (vi)</li></ul> |
| Greek (el)            | Persian (fa)                   | Xhosa (xh)                        |
| ➢ Gujarati (gu)       | Polish (pl)                    | Yoruba (yo)                       |
| Hausa (ha)            | Portuguese (pt)                | Zulu (zu)                         |
| Hebrew (iw)           | Romanian (ro)                  |                                   |
| Hindi (hi)            | Russian (ru)                   |                                   |

From the main panel of MQSSX-GUI, select View, then Language.

| MQSSX-GUI v2.9.1.0                 |                                                                                        |             |                                                                                                    |
|------------------------------------|----------------------------------------------------------------------------------------|-------------|----------------------------------------------------------------------------------------------------|
| File View Tools Help               |                                                                                        |             |                                                                                                    |
| ✓   Languages     ▶     Reset View | African Languages<br>Eastern Languages<br>East Asia Languages<br>Middle East Languages | •<br>•<br>• |                                                                                                    |
|                                    | Western Languages                                                                      |             | Czech (Czech Republic)<br>Danish (Denmark)<br>Dutch (Netherlands)<br>English<br>English (Canada)<br>English (United Kingdom)<br>English (United States)<br>Finnish (Finland)<br>French<br>French (Canada) |

### 6.2 Reset View

This section will describe how to reset the view of MQSSX-GUI if the display is not correct.

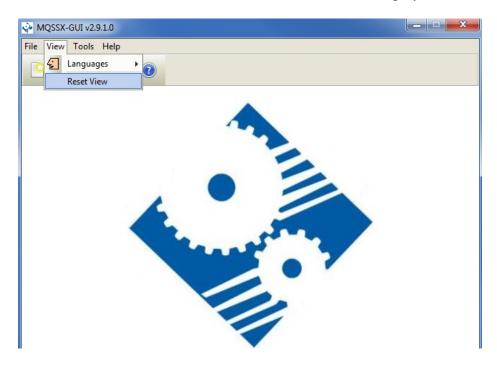

The user can also reset the view from the command line by passing in the *RG* parameter.

#### 6.2.1 Windows Command Line

On Windows, issue the following command to reset the view of MQSSX-GUI:

#### mqssxgui.exe RG

#### 6.2.2 Linux and macOS Command Line

On Linux and macOS, issue the following command to reset the view of MQSSX-GUI:

./mqssxgui.sh RG

## 7 Appendix A – Frequently Asked Questions (FAQ)

Q. Can IniFiles be create on Windows for MQSSX on Unix?A. Yes. Once the IniFile has been saved, the user can copy or ftp (in ASCII mode) the file to the remote server.

# 8 Appendix B – MQSSX-GUI Upgrade Procedures

To upgrade an existing installation of MQSSX-GUI, please do the following in the appropriate section below.

### 8.1 Windows Upgrade

- > Stop all instances of MQSSX-GUI
- > Backup any MQSSX-GUI data files in the MQSSX-GUI install directory
- > Go to the Windows Control Panel and select Program and Features
- > Select MQSSX-GUI and then click the Uninstall button
- > Run the install program called: **mqssxgui-setup-withjre.exe**
- The installer follows the standard Windows install procedures and provides default values for the user.
- When the install program has completed execution, there will be a newly created folder under Start -> All Programs called MQSSX-GUI.
- Restore the MQSSX-GUI data files if necessary
- > To run MQSSX-GUI, select the MQSSX-GUI icon from within the MQSSX-GUI folder.

### 8.2 Linux or macOS Upgrade

- Stop all instances of MQSSX-GUI
- Backup any MQSSX-GUI data files in the MQSSX-GUI install directory
- Remove the installation i.e. rm -Rf Capitalware/MQSSX-GUI/
- > Unzip the file, open a shell prompt and execute the following commands:

#### unzip mqssxgui.zip

> When the unzip command has finished, there should be a directory tree as follows:

#### Capitalware/MQSSX-GUI

> Change directory by typing the following:

#### cd Capitalware/MQSSX-GUI

Before running MQSSX-GUI for the first time, you need to add the execute attribute to the mqssxgui.sh shell scripts. Type the following:

#### chmod +x mqssxgui.sh

> To run MQSSX-GUI from the Capitalware/MQSSX-GUI directory, then type the following:

#### ./mqssxgui.sh

# 9 Appendix B – Support

The support for MQSSX-GUI can be found at the following location:

#### By email at:

support@capitalware.com

#### By regular mail at:

Capitalware Inc. Attn: MQSSX-GUI Support Unit 11, 1673 Richmond Street, PMB524 London, Ontario N6G2N3 Canada

# **10** Appendix C – Summary of Changes

- > MQSSX-GUI v2.9.3
  - Fixed an issue with 'AllowBlankUserId' on the UserId tab
  - Fixed an issue with the Move Up & Move Down buttons on the UserId tab
- MQSSX-GUI v2.9.2
  - Added the 'Recent Files' menu option under the File menu option.
  - Added images to buttons for more user-friendly display.
  - Added support for 55 languages for the menu options, buttons and titles (not IniFile keywords).
  - Added the 'Reset View' menu option under the View menu option.
  - Added 6 tools under the Tools menu option:
    - Compare File to a File
    - Hex Converter
    - Hex Editor
    - Tail File
    - Text Editor
    - XML Editor
- MQSSX-GUI v2.9.0
  - Added support single or double quote on log message (new keyword: LogMessageQuote)
- MQSSX-GUI v2.7.0
  - Added support log disconnect message (new keyword: LogDiscMessage)
  - Added support single or double quotes for log message (new keyword: LogMessageQuote)
- MQSSX-GUI v2.6.0
  - Ability to monitor for excessive client connections (ECC) and then generate an alert (new keywords: UseECC, ECCWarnCount & ECCInterval)
- MQSSX-GUI v2.5.2
  - Added new CheckFinalUserID keyword. It will take the final UserID and reprocess it against UseAllowUserID, AllowUserID, UseRejectUserID, RejectUserID and Allowmqm keywords.
- MQSSX-GUI v2.5.1
  - Added UseMCCRedo flag to control MCCRedoCount, MCCRedoMinutes and MCCGetTimeOut
  - Added UserIDFormatting flag to force lowercase/uppercase/as\_is UserID formatting on all platforms
- MQSSX-GUI v2.5.0

- Major layout of change
- Added new keywords: SystemLogMessage, UseGroups, Groups, UseGroupFile, GroupFile, UseAllowHostByName, AllowHostByName, UseRejectHostByName and RejectHostByName
- MQSSX-GUI v2.2.5
  - Updated the layout of tabs
  - Added new keywords: UseAllowHostname, AllowHostname, UseRejectHostname and RejectHostname
- ► MQSSX-GUI v2.2
  - Updated the layout of tabs
  - Added new keywords: LicenseFile, UseSSLCertUserID, AllowSSLSSCert, UseSSLUserIDFromDN, SSLDNAttrName, SSLDNAttrStartPos, SSLDNAttrLength, UseAllowSSLDN, AllowSSLDN, UseRejectSSLDN and RejectSSLDN
- > MQSSX-GUI v2.0
  - Updated the layout of tabs
  - Added new keywords: BackupLogFileCount, UseRejectIP, RejectIP, UseRejectUserID, RejectUserID and MCCGetTimeOut
- MQSSX-GUI v1.2.5
  - Added new keywords: RotateLogDaily, WriteToEventQueue, EventQueueName and MCCEventWarnLevel
- ► MQSSX-GUI v1.2
  - Updated default values for keywords.
- MQSSX-GUI v1.1
  - Updated keyword display.
- ► MQSSX-GUI v1.0
  - Initial release.

# 11 Appendix D – License Agreement

This is a legal agreement between you (either an individual or an entity) and Capitalware Inc. By opening the sealed software packages (if appropriate) and/or by using the SOFTWARE, you agree to be bound by the terms of this Agreement. If you do not agree to the terms of this Agreement, promptly return the disk package and accompanying items for a full refund. SOFTWARE LICENSE

1. GRANT OF LICENSE. This License Agreement (License) permits you to use one copy of the software product identified above, which may include user documentation provided in on-line or electronic form (SOFTWARE). The SOFTWARE is licensed as a single product, to an individual queue manager, or group of queue managers for an Enterprise License. This Agreement requires that each queue manager of the SOFTWARE be Licensed, either individually, or as part of a group. Each queue manager's use of this SOFTWARE must be covered either individually, or as part of an Enterprise License. The SOFTWARE is in use on a computer when it is loaded into the temporary memory (i.e. RAM) or installed into the permanent memory (e.g. hard disk) of that computer. This software may be installed on a network provided that appropriate restrictions are in place limiting the use to registered queue managers only. Each licensed queue manager will be provided with a perpetual license key and the licensee may continue to use the SOFTWARE, so long as the licensee is current on the Yearly Maintenance Fee. If the licensee stops paying the Yearly Maintenance Fee, then the SOFTWARE must be removed from all systems at the end of the current maintenance period.

2. COPYRIGHT. The SOFTWARE is owned by Capitalware Inc. and is protected by United States Of America and Canada copyright laws and international treaty provisions. You may not copy the printed materials accompanying the SOFTWARE (if any), nor print copies of any user documentation provided in on-line or electronic form. You must not redistribute the registration codes provided, either on paper, electronically, or as stored in the files mqssx.ini, mqssx\_licenses.ini or any other form.

3. OTHER RESTRICTIONS. The registration notification provided, showing your authorization code and this License is your proof of license to exercise the rights granted herein and must be retained by you. You may not rent or lease the SOFTWARE, but you may transfer your rights under this License on a permanent basis, provided you transfer this License, the SOFTWARE and all accompanying printed materials, retain no copies, and the recipient agrees to the terms of this License. You may not reverse engineer, decompile, or disassemble the SOFTWARE, except to the extent the foregoing restriction is expressly prohibited by applicable law.

#### LIMITED WARRANTY

LIMITED WARRANTY. Capitalware Inc. warrants that the SOFTWARE will perform substantially in accordance with the accompanying printed material (if any) and on-line documentation for a period of 365 days from the date of receipt.

CUSTOMER REMEDIES. Capitalware Inc. entire liability and your exclusive remedy shall be, at Capitalware Inc. option, either (a) return of the price paid or (b) repair or replacement of the SOFTWARE that does not meet this Limited Warranty and that is returned to Capitalware Inc. with a copy of your receipt. This Limited Warranty is void if failure of the SOFTWARE has resulted from accident, abuse, or misapplication. Any replacement SOFTWARE will be warranted for the remainder of the original warranty period or thirty (30) days, whichever is longer.

NO OTHER WARRANTIES. To the maximum extent permitted by applicable law, Capitalware Inc. disclaims all other warranties, either express or implied, including but not limited to implied warranties of merchantability and fitness for a particular purpose, with respect to the SOFTWARE and any accompanying written materials.

NO LIABILITY FOR CONSEQUENTIAL DAMAGES. To the maximum extent permitted by applicable law, in no event shall Capitalware Inc. be liable for any damages whatsoever (including, without limitation, damages for loss of business profits, business interruption, loss of business information, or other pecuniary loss) arising out of the use or inability to use the SOFTWARE, even if Capitalware Inc. has been advised of the possibility of such damages.

# 12 Appendix E – Notices

### <u>Trademarks:</u>

AIX, IBM, MQSeries, OS/2 Warp, OS/400, IBM i, MVS, OS/390, WebSphere, IBM MQ and z/OS are trademarks of International Business Machines Corporation.

HP-UX is a trademark of Hewlett-Packard Company.

Intel is a registered trademark of Intel Corporation.

Java, J2SE, J2EE, Sun and Solaris are trademarks of Sun Microsystems Inc.

Linux is a trademark of Linus Torvalds.

Mac OS X is a trademark of Apple Computer Inc.

Microsoft, Windows, Windows NT, and the Windows logo are trademarks of Microsoft Corporation.

UNIX is a registered trademark of the Open Group.

WebLogic is a trademark of BEA Systems Inc.